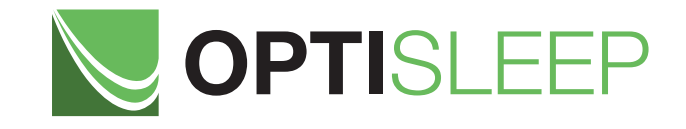

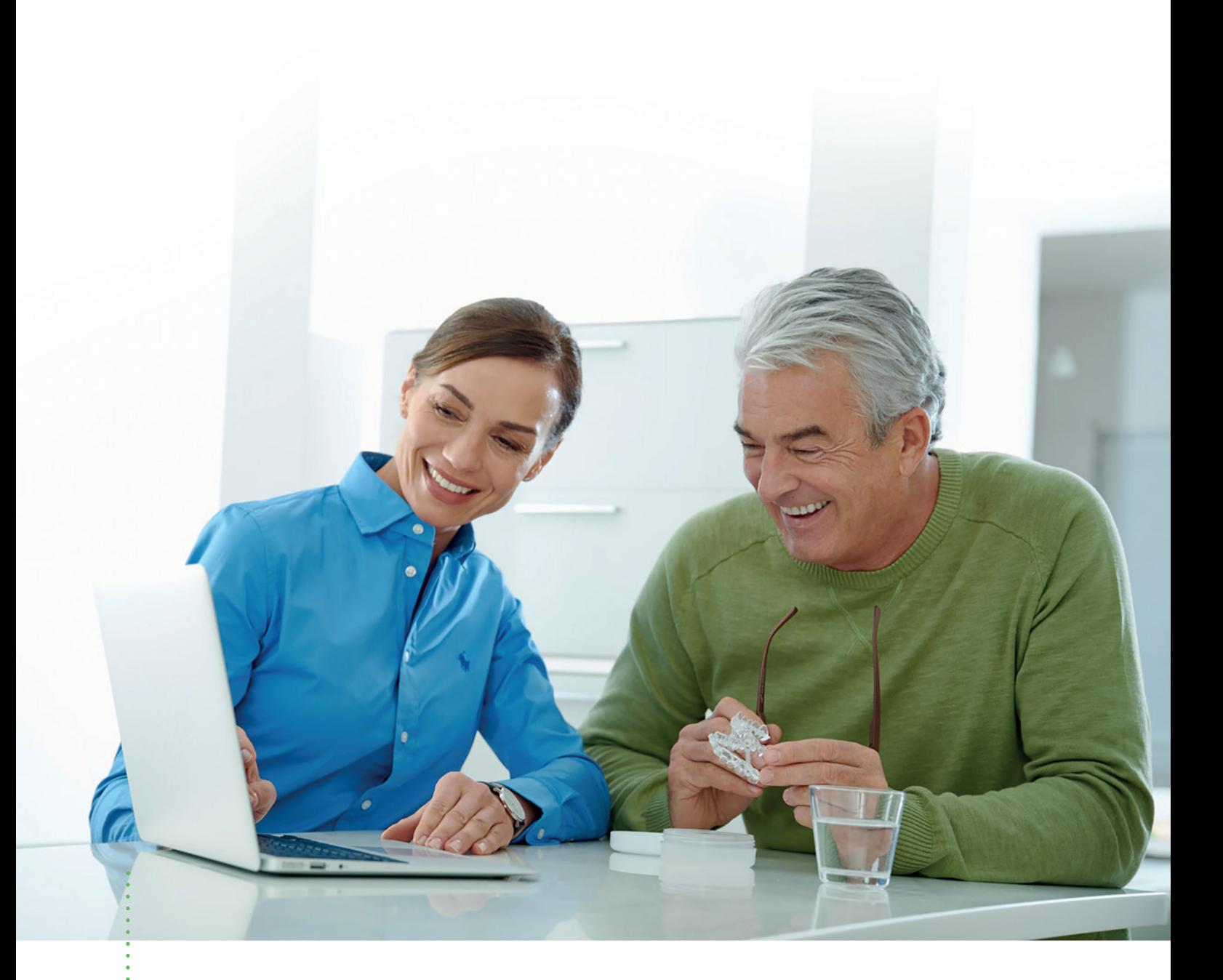

## *HOW TO ORDER OPTISLEEP WITH A STONE MODEL SCAN*

Quick Guide

## *HOW TO ORDER OPTISLEEP WITH A STONE MODEL SCAN* Quick Guide

If you don't have a 3D x-ray scan of the patient in protruded position you may use an alternative workflow and scan a stone model of the patient in protruded position. Be aware that this workflow does not allow the evaluation of the patient's airway.

- ¡ Take impressions of the patient's mandible and maxilla.
- ¡ Prepare stone models of mandible and maxilla and let the stone models harden at least 24h.
- Conduct a CEREC scan of the patient's mandible and maxilla of both arches (if you don't have a CEREC unit please send the models and the George Gauge via our pick-up service).
- ¡ Define the treatment position with the George Gauge. Please refer to the Quick Guide "*How to calculate the treatment position for the George Gauge*". Prepare the George Gauge bite fork in treatment position. Make sure you use sufficient amounts of bite registration material. Please refer to the tutorial video "S*etting the grade of protrusion*" on **www.sicat.com** for more information.

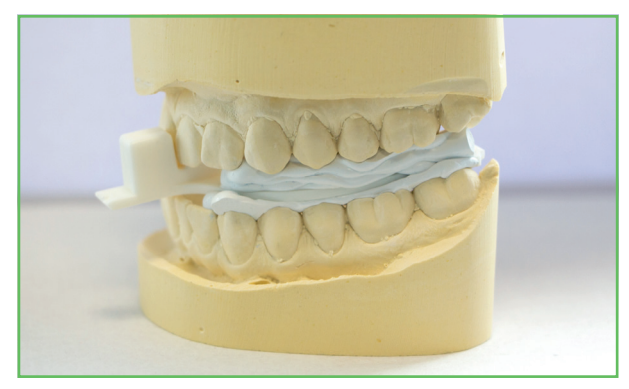

■ Put the George Gauge bite fork between the mandible and maxilla of the stone model. **Avoid any gap.**

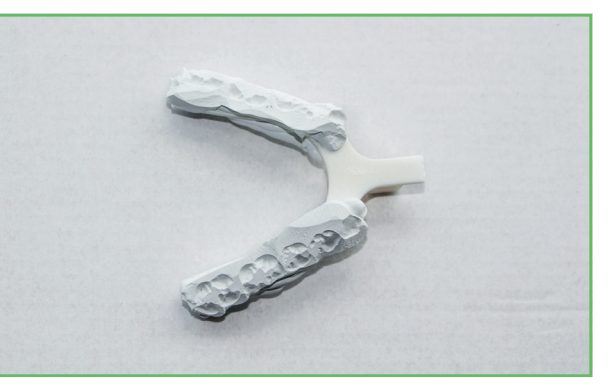

¡ To guarantee a good fit you might have to **cut off excessive material** of the registrate.

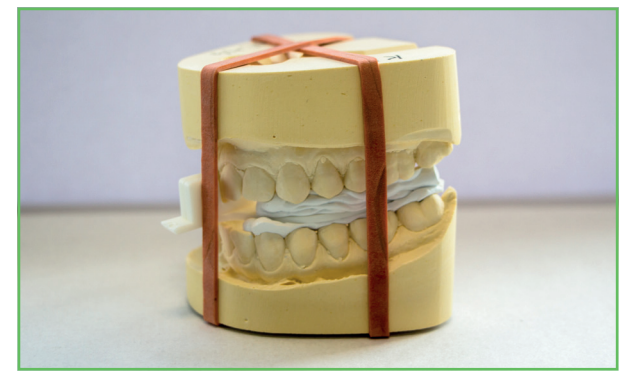

¡ To secure the position of models and George Gauge you may use **a rubber band** around the models.

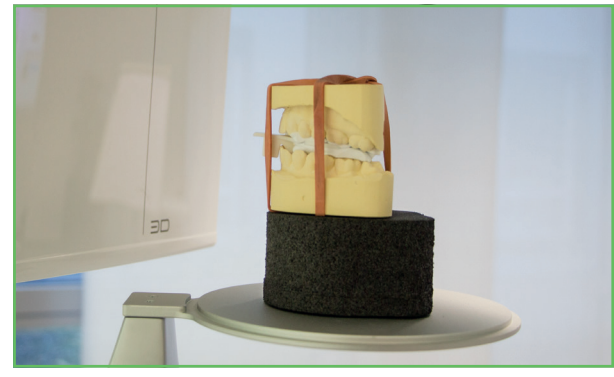

- Place the stone models horizontally and without tilting as close to the front as possible.
- Scan the model including the bite fork with your 3D x-ray system according to the **operating instructions** for the template holder: *http://manuals.sirona.com/de/bildgebende-systeme/3d-roentgengeraete/ galileos-comfortplus.html?l[]=de&l[]=en*

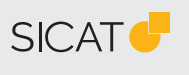

## **MANUFACTURER**

SICAT GMBH & CO. KG FRIESDORFER STR. 131-135 53177 BONN, GERMANY WWW.SICAT.COM

## **SICAT OPTISLEEP SUPPORT**

TEL +49 228 286206-640 FAX +49 228 286206-971 SUPPORT@SICAT.COM

D32QUG002 LAST UPDATE: 2021-01-01

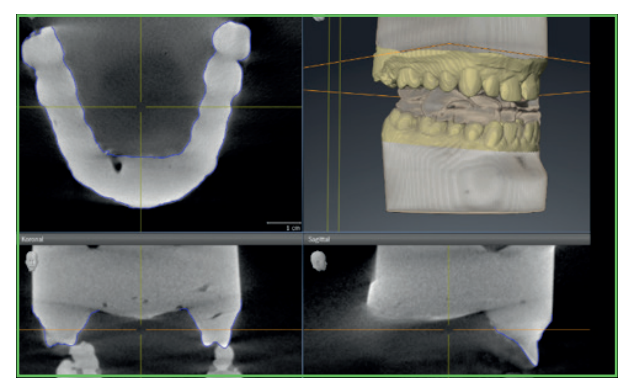

- Import the 3D x-ray data into SICAT Air.
- ¡ Integrate the optical surface data from the CEREC scan (or send the stone model with the George Gauge to SICAT via our pick-up service).
- ¡ Place an order for an **OPTI**SLEEP therapeutic appliance.

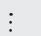